平 成 2 6 年 9 月 2 4 日

お得意様各位 おんじょう しょうしゃ おおし かんこう おおしゃ 株式会社 タテムラ システムサービス課 福 生 市 牛 浜 1 0 4

#### LX 相続税申告書・財産評価・新法人税・消費税申告書・電子申告の送付について

拝啓 時下ますますご清栄のこととお慶び申し上げます。平素は格別のお取引を賜り誠にあり がとうございます。

以下のプログラムが完成しましたのでお届け致します。(改正保守ご加入ソフトのみ更新しま す。)

- ・相続税申告書、財産評価プログラム 平成26年改正対応
- ・新法人税申告書プログラム 納付税額一覧表機能改善
- ・消費税申告書プログラム 付表2-2の機能追加
- ・電子申告システム 国税:e-Tax 平成26年9月22日更新に対応 地方税:eLTAX 平成26年9月16日更新に対応 \*電子申告環境設定及び、e-Taxの更新作業あり

詳しくは、同封の資料を参照の上、更新作業を行っていただきますようお願い申し上げます。 今後とも倍旧のお引き立ての程、宜しくお願い申し上げます。

敬具

送付資料目次

※改正保守のご加入にもとづき、以下の内容を同封しております。

送付プログラム

・System-V用 平成26年相続税申告書・財産評価・新法人税申告書 CD-R 1枚 消費税申告書・電子申告 更新 電子申告環境設定・取扱説明書PDF

※サーバーが複数台ある場合でも共通で使用できます。

#### 取扱説明書

・CD-R内にPDFファイルとして入っています。

#### 案内資料

・ 同封物の解説及びバージョン一覧表 ・・・・・・・・・・・・・1 ・ [1000]プログラムの更新作業 ・・・・・・・・・・・・・・・・2~3 ・ 電子申告環境設定 インストール方法 ・・・・・・・・・・・・・4~6 ・ 相続税申告書プログラム 更新内容 ・・・・・・・・・・・・・7 ・ 財産評価プログラム 更新内容 ・・・・・・・・・・・・・・・8 ・ 新法人税申告書プログラム 更新内容 ・・・・・・・・・・・・9 ・ 消費税申告書プログラム 更新内容 ・・・・・・・・・・・・・9 ・ 電子申告システム 更新内容 ・・・・・・・・・・・・・・・・10

- 送付内容のお問い合わせ先 --

送付内容に関するお問い合わせにつきましては、サービス課までご連絡下さいますよう お願いします。 尚、保守にご加入のお客様はフリーダイヤルをご利用下さい。 TEL  $042-553-5311$  (AM10:00~12:00 PM1:00~3:30)  $FAX$  042-553-9901

# 同封物の解説 (LX) 14.09

保守契約に合わせて、以下のCD-Rを同封しております。

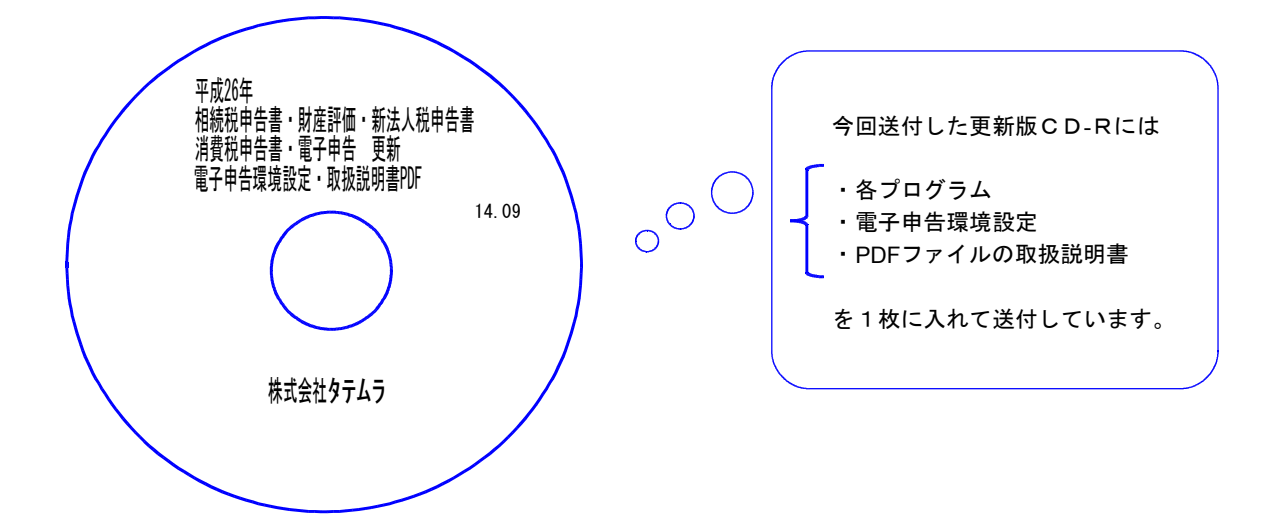

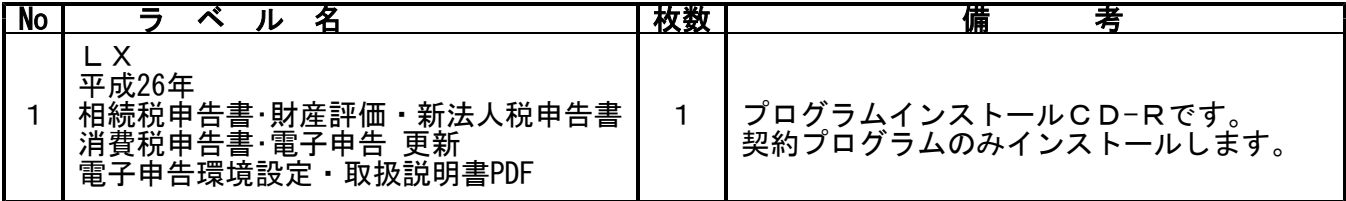

●バージョンNo.一覧

下記のプログラムは |F 9|(申告・個人・分析)の1・2頁目、|F 1 0|(データ変換)の1頁目に 表示します。

| PG番号       | プログラム名                   | HD-VER     | 備<br>考                                |
|------------|--------------------------|------------|---------------------------------------|
| 9<br>7     | GP年度更新                   | $V - 1.34$ |                                       |
| 110        | 新法人税申告書                  | $V - 1.63$ | 納付税額一覧表の機能改善を行いました。                   |
| 120        | 消費税申告書                   | $V - 1.64$ | 付表2-2 [20][21]欄を上書きできるよう機能追加<br>しました。 |
| 500<br>510 | 相続税申告書A<br>в<br>$\prime$ | $V - 1.90$ | 平成26年改正に対応しました。                       |
| 530<br>540 | WP版相続税申告書A<br>WP版相続税申告書B | $V - 1.90$ |                                       |
| 550        | 財産評価                     | $V - 2.50$ | 平成26年改正に対応しました。                       |
| 880        | 電子申告                     | $V - 1.30$ | e-Tax及びPCdeskの更新に対応しました。              |

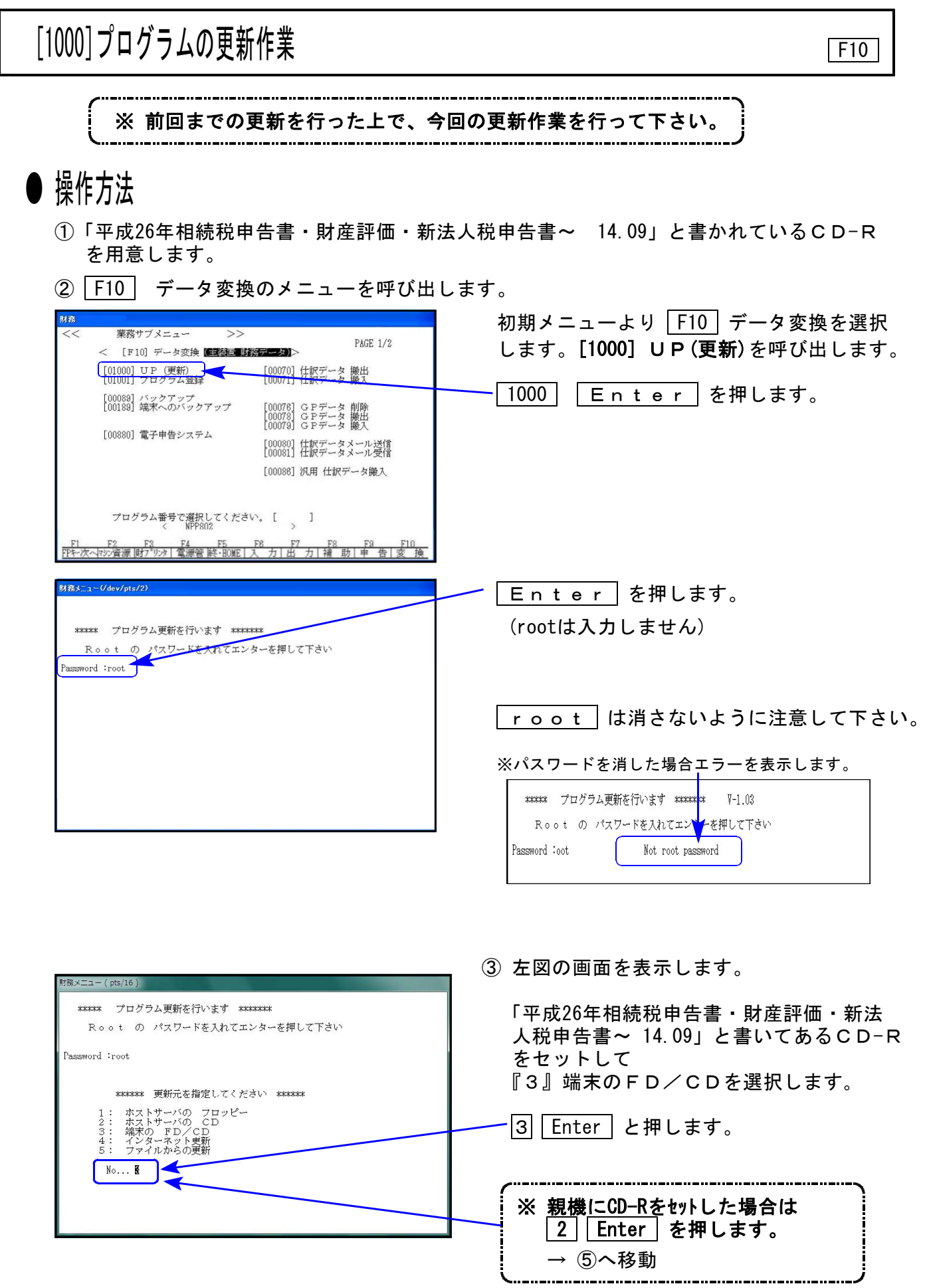

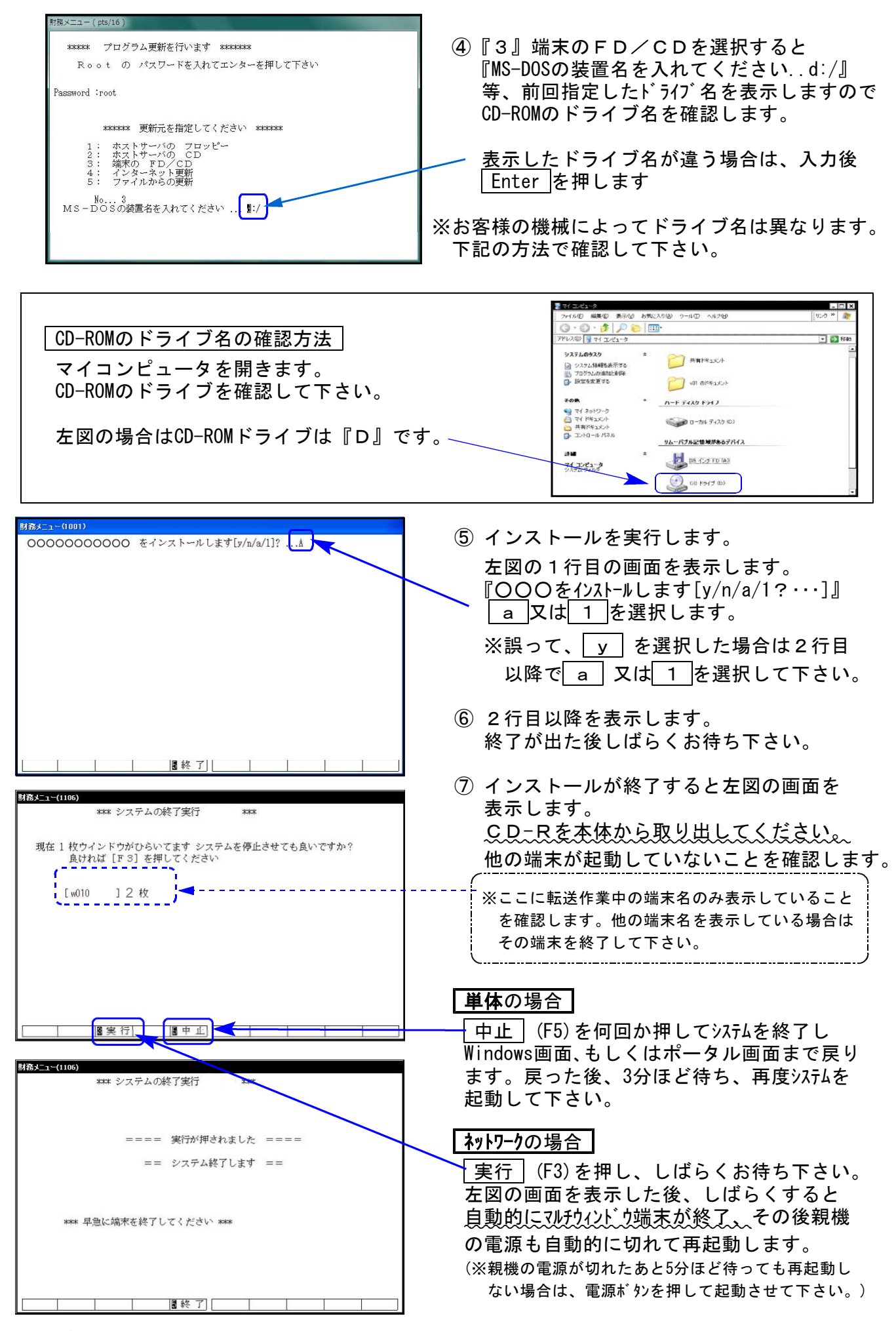

※親機を複数台持っている場合は、本CD-Rにて更新作業を同様に行って下さい。

### 《Windows 8/7/Vista/XP》 ※【880】電子申告をご利用のコンピュータのみ作業して下さい ※ 電子申告 環境設定 インストール方法 1000mm かんじょう 14.09 mm かんしょう

#### 転送前の確認事項

●インストールを行う際は、全てのプログラムを終了して下さい。(マルチウィンドウ端末 も閉じて下さい。)※電子申告システムをご利用になっていないコンピュータでは作業不要です。

インストールは下記に沿って各端末機で行って下さい。

- 1. 今回送付した「平成26年相続税申告書・財産評価・新法人税申告書~ 14.09」と書いてある CD-Rを用意して、端末機にセットします。
- 2. コンピュータ(XPはマイコンピュータ)をダブルクリック→CD-ROMドライブをダブルクリッ クします。CD-Rの内容を表示しますので『InstTam.exe』を右クリックし、手順3へ。 (XPの場合は、『InstTam.exe』をダブルクリックして手順5へ)

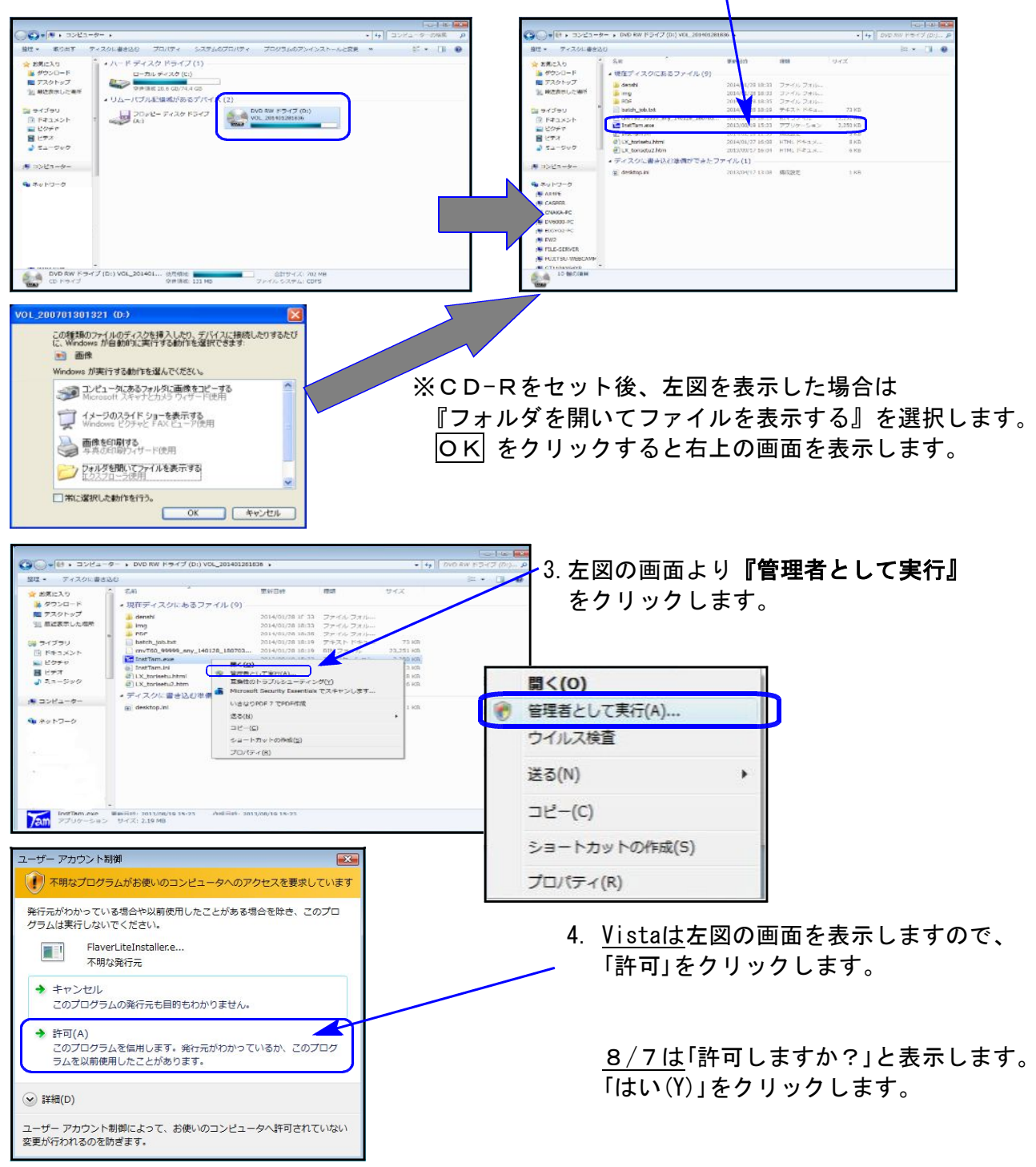

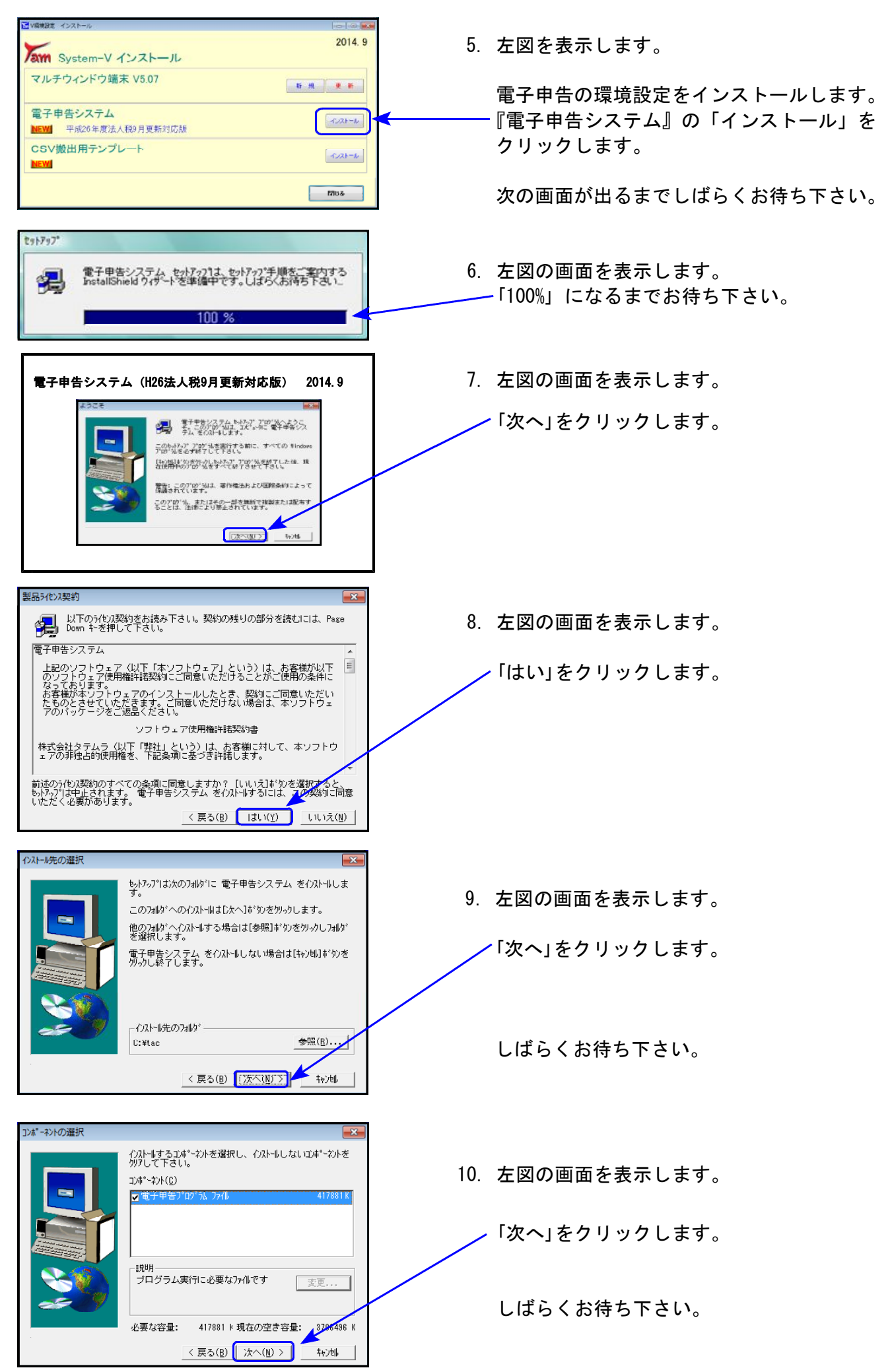

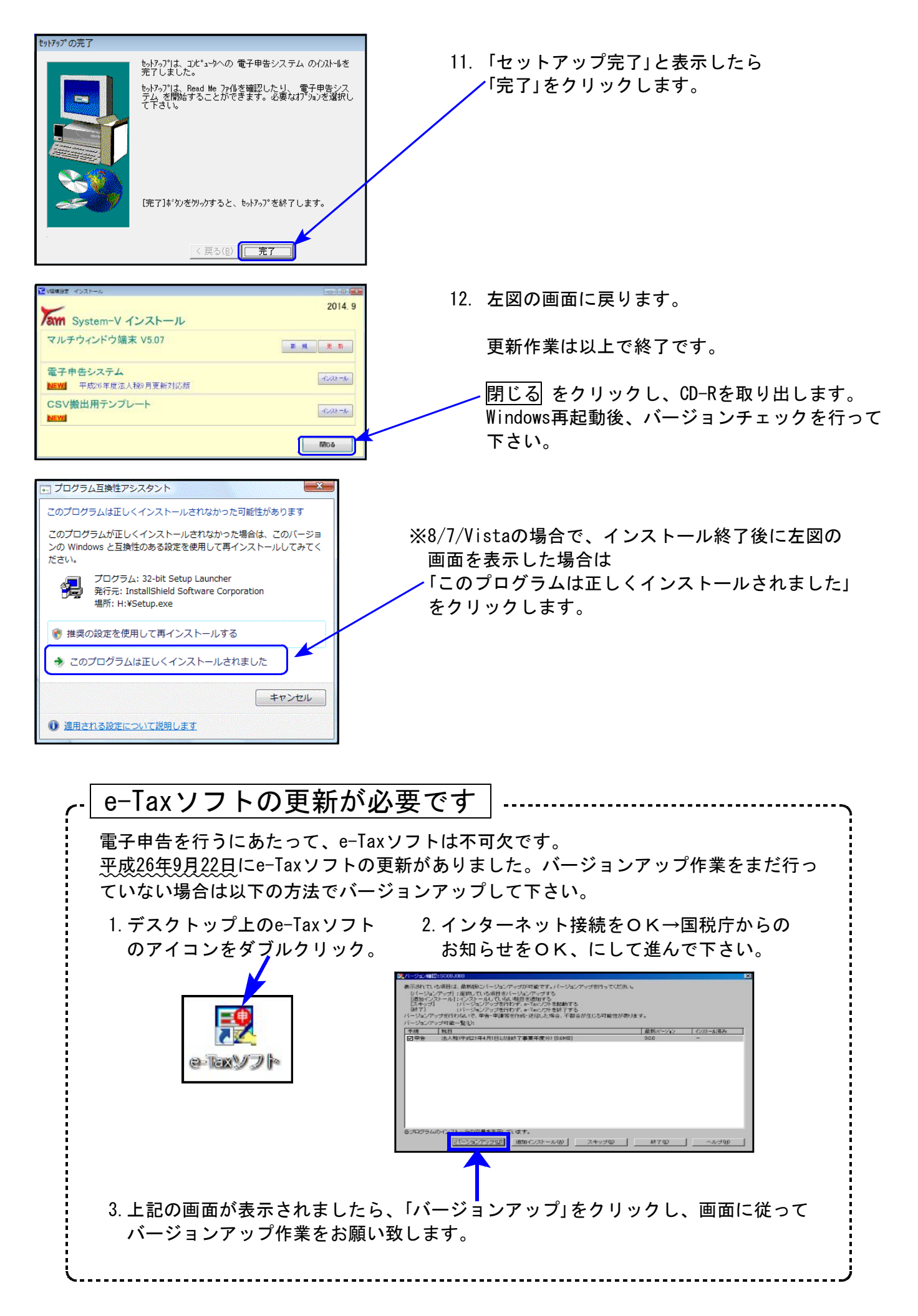

### 相続税申告書プログラム 更新内容 14.09

#### 以下の申告書の様式変更に対応しました。

第1表、第1表(続)、第3表、第8表、第14表、第15表、第15表(続)、修正第1表、修正第1表(続)

#### ● 第1表、第1表(続)、修正第1表、修正第1表(続)

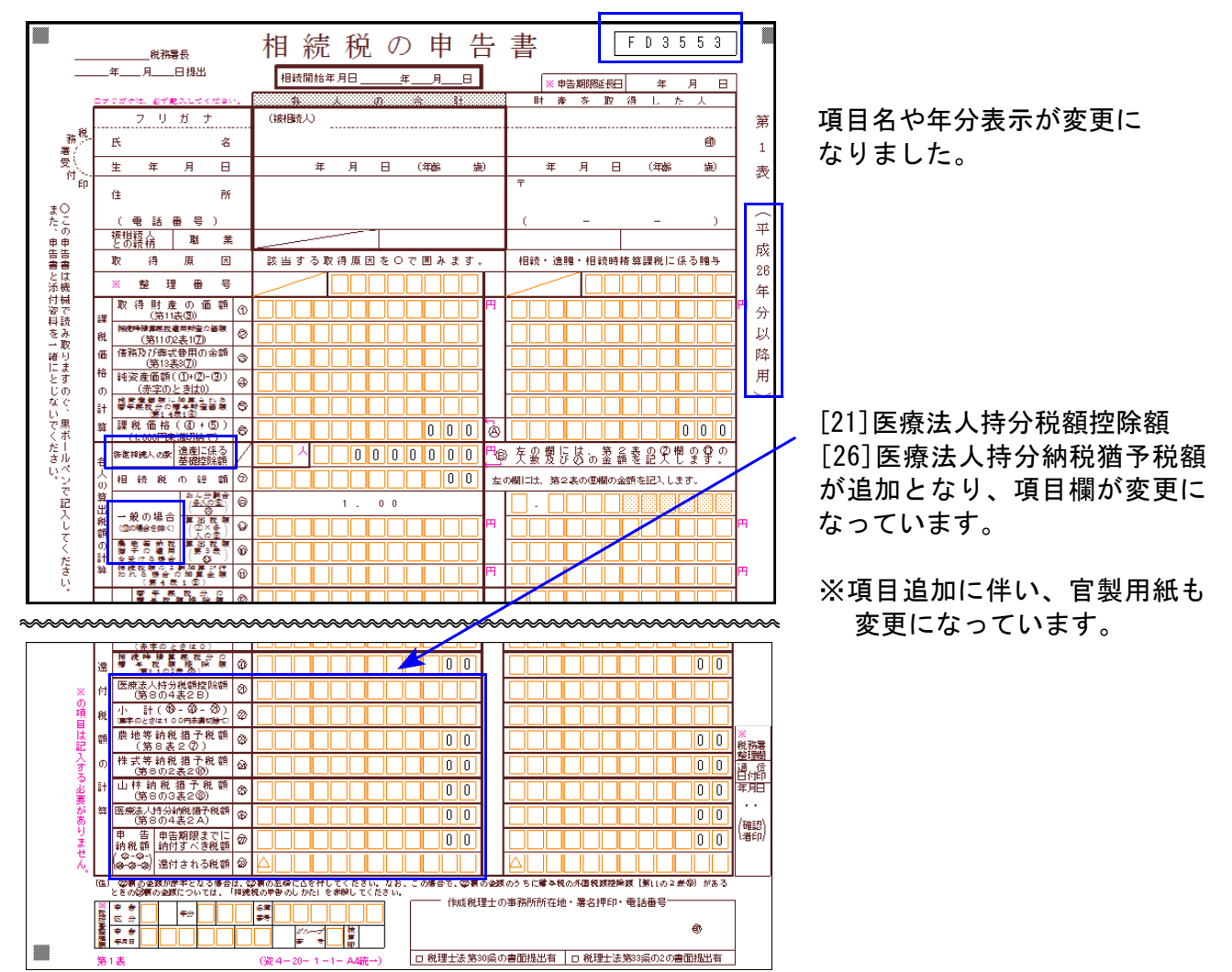

#### ● 第14表

平成25年様式では4つの項目からの選択でしたが、(1)~(3)の3つに変更となりました。

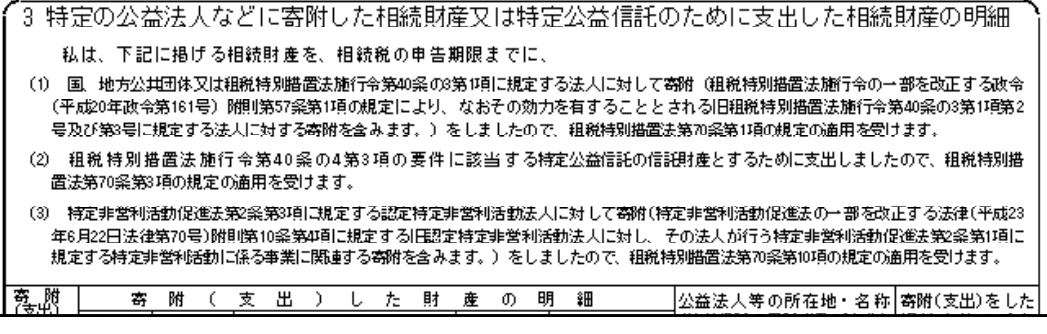

● 第3表、第8表、第15表、第15表(続)

表示文字の変更がありました。

#### 『取引相場のない株式の評価明細書』の改正に対応しました。

\* 課税時期が平成26年4月1日以降の場合は、平成26年度プログラム

- \* 〃 平成26年3月31日以前の場合は、平成25年度プログラム を使用して下さい。
- 第5表[8]、第8表[8][21] 評価差額に対する法人税額等相当額を計算する率が、42%から40%に変更となりました。
- 第1表の1~第8表 右枠外の「平成二十六年〇月〇日以降用」の印刷について 個人情報登録内の『計算基準日(課税時期)』により、「平成二十六年四月一日以降用」と 「平成二十六年十月一日以降用」の印刷を切り替えます。

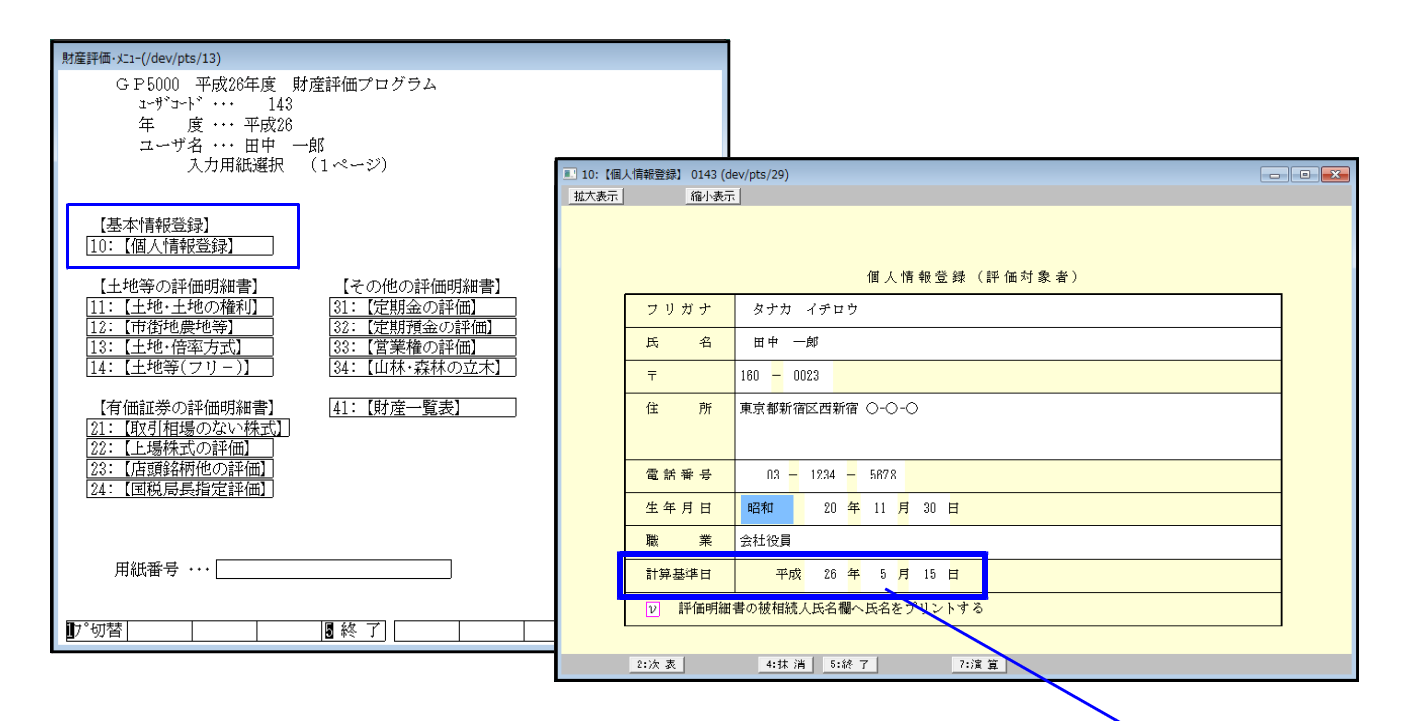

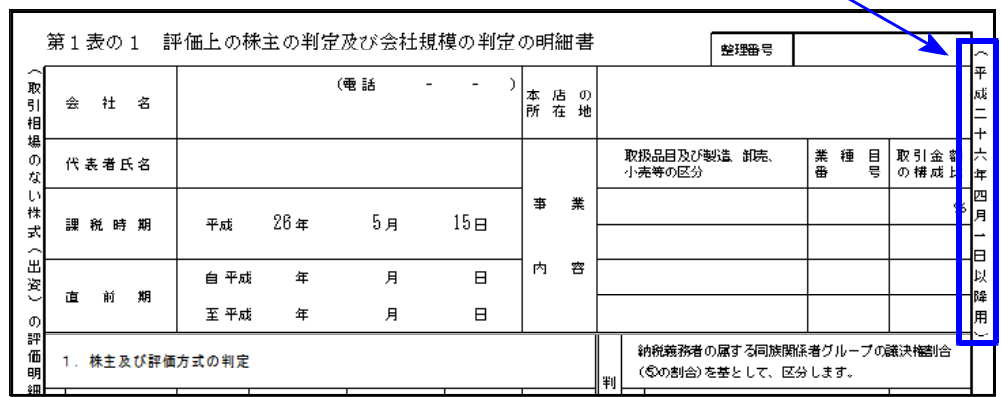

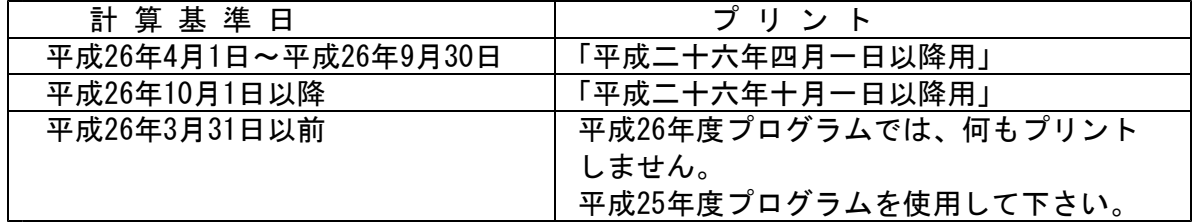

## 新法人税申告書プログラム 更新内容 14.09 カランド 14.09 おおおし 14.09

● 納付税額一覧表の『翌期予定納付消費税額』において、消費税率8%に対応しました。

● 適用額明細書内に「転記対応表」ボタンを追加しました。

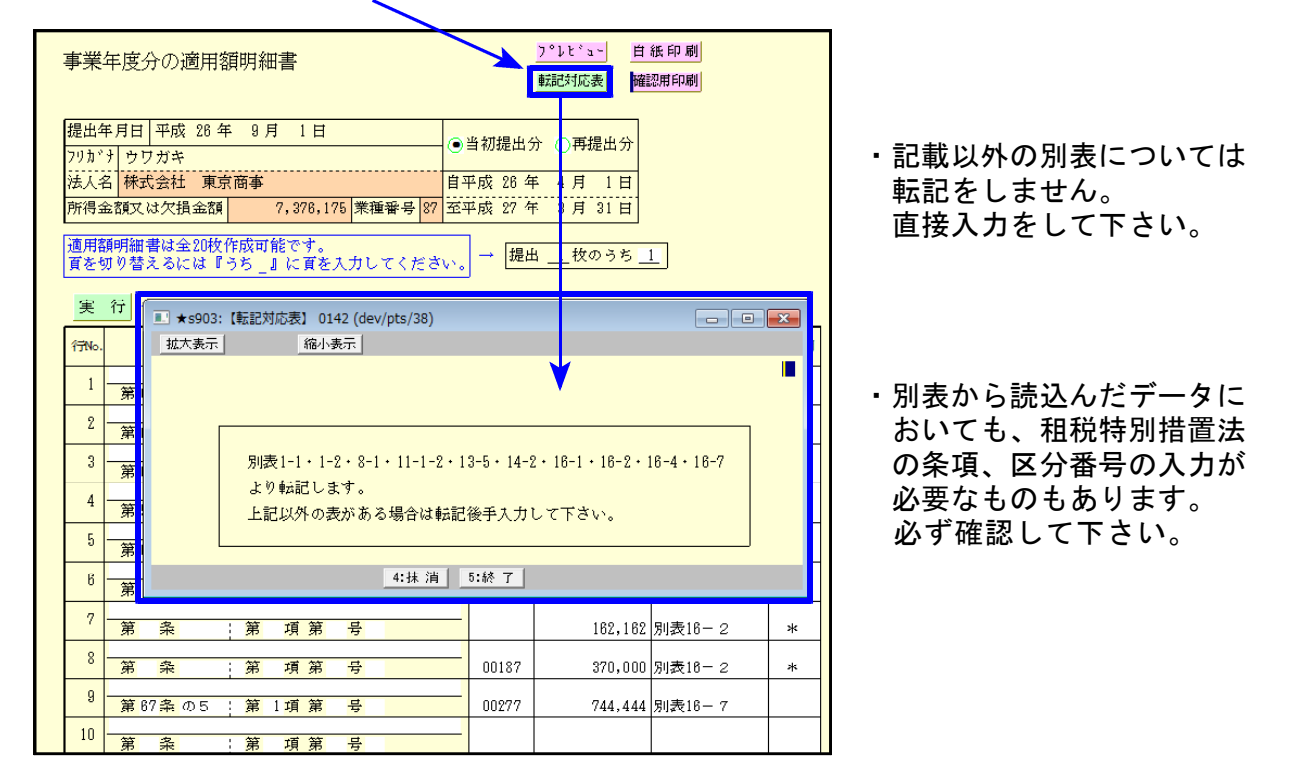

### 消費税申告書プログラム 更新内容 14.09 また 14.09 moderation 14.09

### 付表2-2 [20][21]欄を上書きできるよう、機能追加しました。

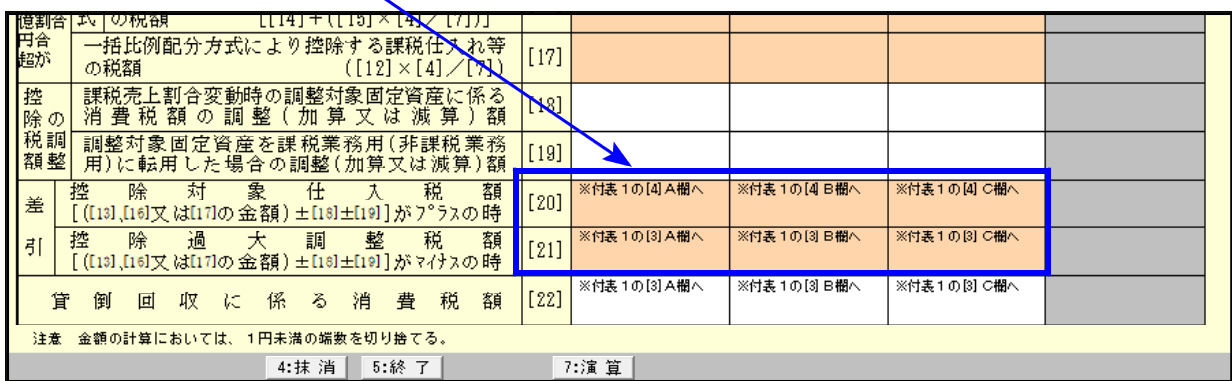

### - 電子申告システム 更新内容 14.09 からの 14.09 からの 14.09 かんかん 14.09

e-Tax更新(平成26年9月22日)及びeLTAX更新(平成26年9月16日)に伴い、弊社電子申告システム も対応致しました。

前回未対応だった別表3-2、別表3-3、別表11-2、別表13-2、別表13-5の電子申告も対応となり ました。

#### 【 別表16-1、16-2、16-4、16-6の電子申告変換について 】

今回、[110]のWP版(261~266)データからの電子申告変換もできるようになりました。 通常版・WP版で、区分が「1」になっているほうのデータを変換します。

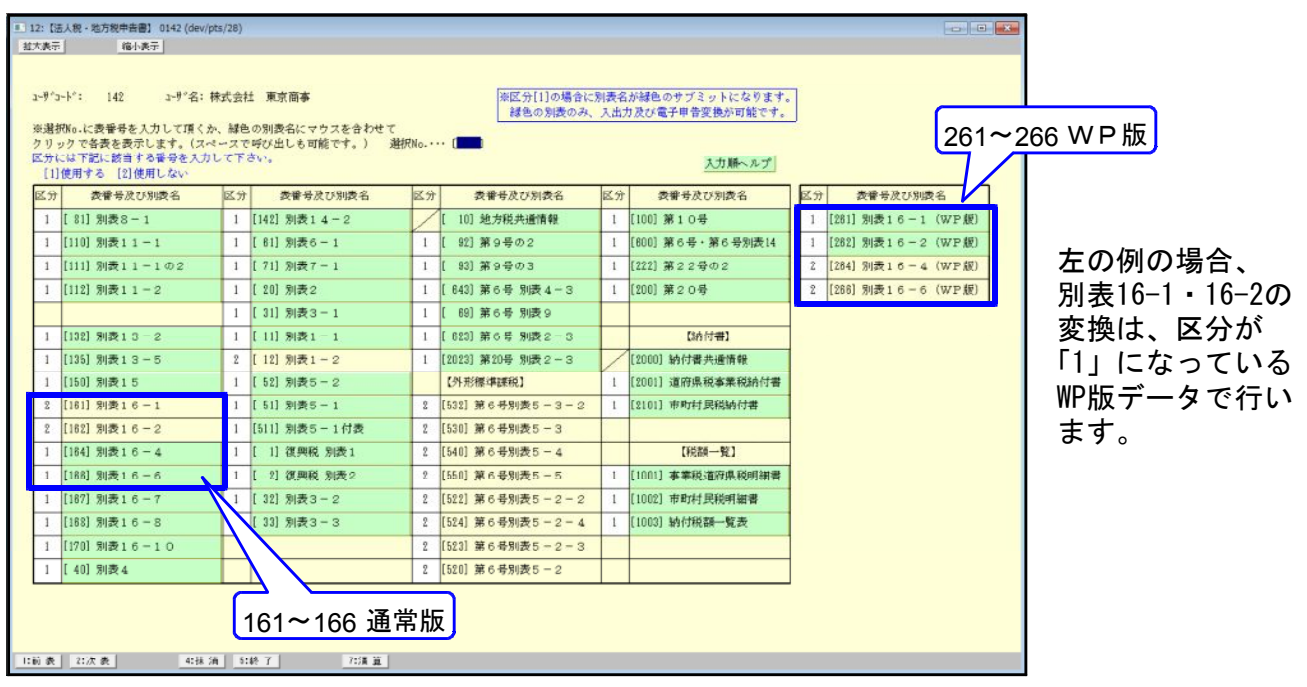

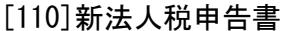